**BECKHOFF** New Automation Technology

# Funktionsbeschreibung | DE TF5200 | TwinCAT 3 CNC

### Softwareendschalter

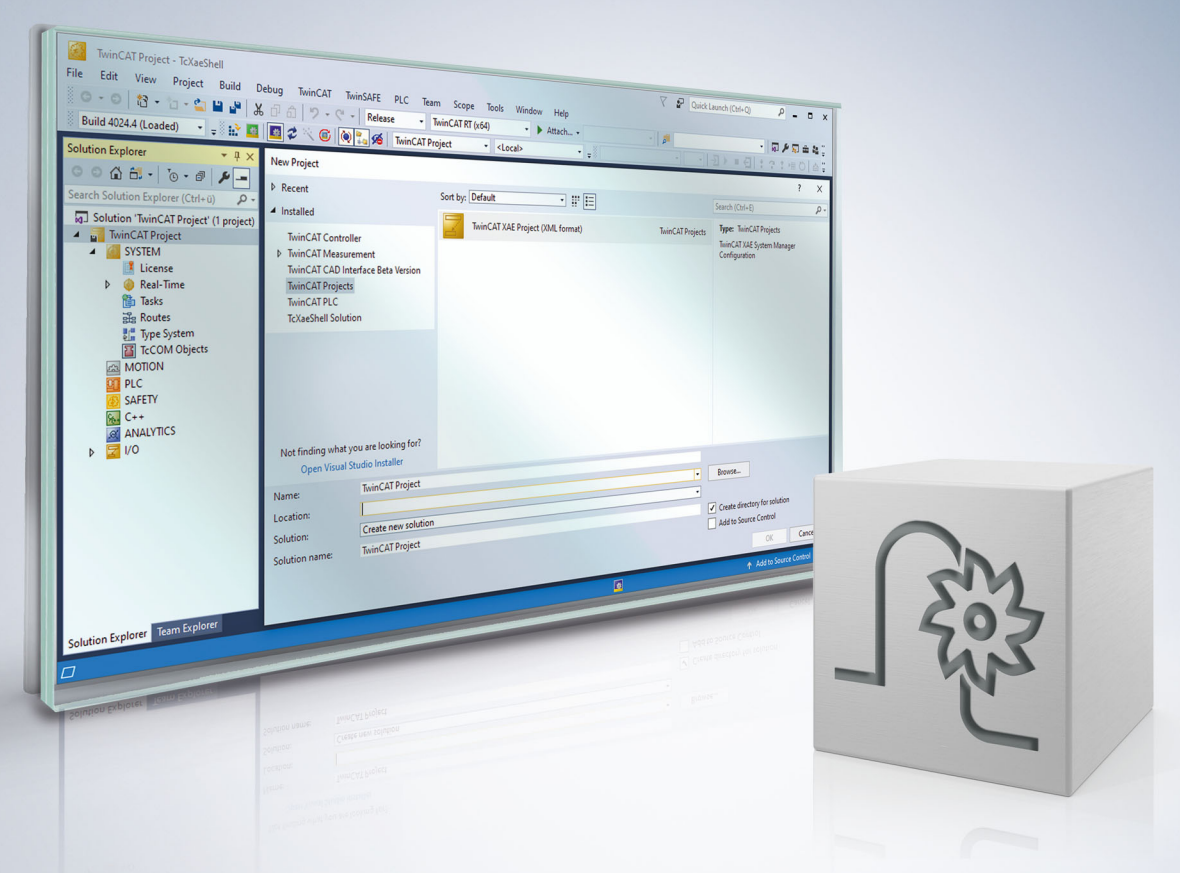

### **Hinweise zur Dokumentation**

<span id="page-2-0"></span>Diese Beschreibung wendet sich ausschließlich an ausgebildetes Fachpersonal der Steuerungs- und Automatisierungstechnik, das mit den geltenden nationalen Normen vertraut ist.

Zur Installation und Inbetriebnahme der Komponenten ist die Beachtung der Dokumentation und der nachfolgenden Hinweise und Erklärungen unbedingt notwendig.

Das Fachpersonal ist verpflichtet, für jede Installation und Inbetriebnahme die zu dem betreffenden Zeitpunkt veröffentliche Dokumentation zu verwenden.

Das Fachpersonal hat sicherzustellen, dass die Anwendung bzw. der Einsatz der beschriebenen Produkte alle Sicherheitsanforderungen, einschließlich sämtlicher anwendbaren Gesetze, Vorschriften, Bestimmungen und Normen erfüllt.

### **Disclaimer**

Diese Dokumentation wurde sorgfältig erstellt. Die beschriebenen Produkte werden jedoch ständig weiter entwickelt.

Wir behalten uns das Recht vor, die Dokumentation jederzeit und ohne Ankündigung zu überarbeiten und zu ändern.

Aus den Angaben, Abbildungen und Beschreibungen in dieser Dokumentation können keine Ansprüche auf Änderung bereits gelieferter Produkte geltend gemacht werden.

### **Marken**

Beckhoff®, TwinCAT®, TwinCAT/BSD®, TC/BSD®, EtherCAT®, EtherCAT G®, EtherCAT G10®, EtherCAT P®, Safety over EtherCAT®, TwinSAFE®, XFC®, XTS® und XPlanar® sind eingetragene und lizenzierte Marken der Beckhoff Automation GmbH.

Die Verwendung anderer in dieser Dokumentation enthaltenen Marken oder Kennzeichen durch Dritte kann zu einer Verletzung von Rechten der Inhaber der entsprechenden Bezeichnungen führen.

### **Patente**

Die EtherCAT-Technologie ist patentrechtlich geschützt, insbesondere durch folgende Anmeldungen und Patente:

EP1590927, EP1789857, EP1456722, EP2137893, DE102015105702 mit den entsprechenden Anmeldungen und Eintragungen in verschiedenen anderen Ländern.

### **EtherCAT**

EtherCAT® ist eine eingetragene Marke und patentierte Technologie lizenziert durch die Beckhoff Automation GmbH, Deutschland

### **Copyright**

© Beckhoff Automation GmbH & Co. KG, Deutschland.

Weitergabe sowie Vervielfältigung dieses Dokuments, Verwertung und Mitteilung seines Inhalts sind verboten, soweit nicht ausdrücklich gestattet.

Zuwiderhandlungen verpflichten zu Schadenersatz. Alle Rechte für den Fall der Patent-, Gebrauchsmusteroder Geschmacksmustereintragung vorbehalten.

### **BECKHOFF**

### **Allgemeine- und Sicherheitshinweise**

### <span id="page-4-0"></span>**Verwendete Symbole und ihre Bedeutung**

In der vorliegenden Dokumentation werden die folgenden Symbole mit nebenstehendem Sicherheitshinweis und Text verwendet. Die (Sicherheits-) Hinweise sind aufmerksam zu lesen und unbedingt zu befolgen!

### **Symbole im Erklärtext**

- 1. Gibt eine Aktion an.
- $\Rightarrow$  Gibt eine Handlungsanweisung an.

### **GEFAHR**

### **Akute Verletzungsgefahr!**

Wenn der Sicherheitshinweis neben diesem Symbol nicht beachtet wird, besteht unmittelbare Gefahr für Leben und Gesundheit von Personen!

 **VORSICHT**

### **Schädigung von Personen und Maschinen!**

Wenn der Sicherheitshinweis neben diesem Symbol nicht beachtet wird, können Personen und Maschinen geschädigt werden!

### *HINWEIS*

### **Einschränkung oder Fehler**

Dieses Symbol beschreibt Einschränkungen oder warnt vor Fehlern.

### **Tipps und weitere Hinweise**

Dieses Symbol kennzeichnet Informationen, die zum grundsätzlichen Verständnis beitragen oder zusätzliche Hinweise geben.

### **Allgemeines Beispiel**

Beispiel zu einem erklärten Sachverhalt.

#### **NC-Programmierbeispiel**

Programmierbeispiel (komplettes NC-Programm oder Programmsequenz) der beschriebenen Funktionalität bzw. des entsprechenden NC-Befehls.

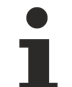

#### **Spezifischer Versionshinweis**

Optionale, ggf. auch eingeschränkte Funktionalität. Die Verfügbarkeit dieser Funktionalität ist von der Konfiguration und dem Versionsumfang abhängig.

# Inhaltsverzeichnis

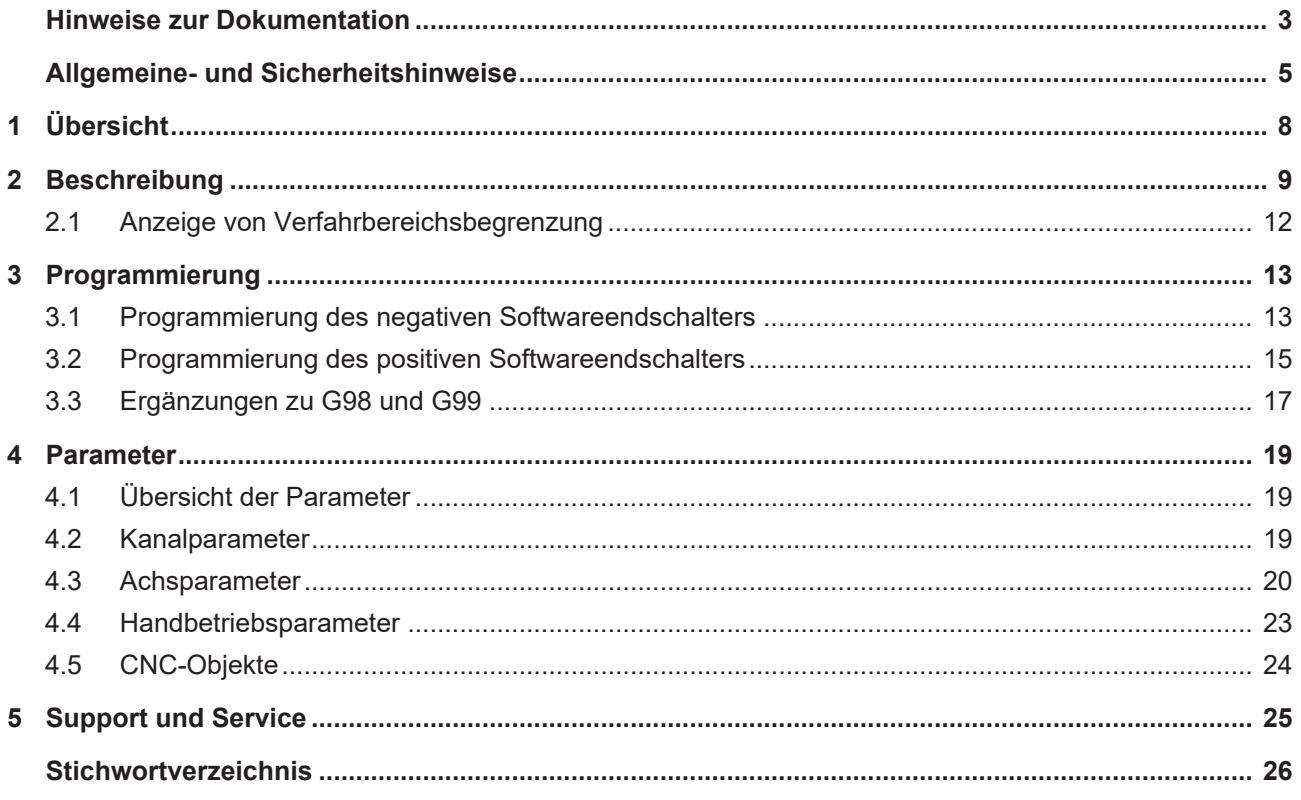

# **Abbildungsverzeichnis**

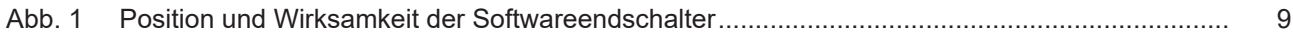

# <span id="page-7-0"></span>**1 Übersicht**

### **Aufgabe**

Softwareendschalter (SWE) dienen der Begrenzung des maximalen Verfahrweges einer Achse.

### **Eigenschaften**

Die Positionen der SWE können für folgende Achstypen konfiguriert werden:

- Linearachsen
- Rundachsen, die nicht als Moduloachsen betrieben werden

Die SWE-Überwachung ist nur aktiv, wenn die Achse

- referenziert ist, oder
- mit einem absoluten Wegmesssystem verwendet wird (P-AXIS-00014).

### **Parametrierung**

Die Positionen der SWE müssen für jede Achse mit P-AXIS-00177 und P-AXIS-00178 konfiguriert werden.

### **Programmierung**

Für alle Versionsstände von V2.11.20xx und V2.11.28xx gilt bzgl. der Gültigkeit der Endschalterpositionen:

- Der Grenzwert kann im NC-Programm durch die Programmierung weiter eingeschränkt, aber nicht erhöht werden. D.h. der in der Achsparameterliste angegebene Grenzwert kann hierdurch nicht vergrößert werden.
- Bei statischen Achskonstellationen (ohne Achstausch) bleibt der im NC-Programm geänderte Grenzwert nach Programmende zunächst gültig und ist so auch für das nächste gestartete NC-Programm wirksam! Erst nach einem CNC-Reset und nachfolgendem Programmneustart gilt wieder der konfigurierte Standardwert.

Ab dem Versionsstand V3.1.3077.0 gilt:

• Siehe Beschreibung im Kapitel "Ergänzungen zu G98 und G99"

### *Obligatorischer Hinweis zu Verweisen auf andere Dokumente*

Zwecks Übersichtlichkeit wird eine verkürzte Darstellung der Verweise (Links) auf andere Dokumente bzw. Parameter gewählt, z.B. [PROG] für Programmieranleitung oder P-AXIS-00001 für einen Achsparameter.

Technisch bedingt funktionieren diese Verweise nur in der Online-Hilfe (HTML5, CHM), allerdings nicht in PDF-Dateien, da PDF keine dokumentenübergreifenden Verlinkungen unterstützt.

### <span id="page-8-0"></span>**2 Beschreibung**

### **Aufgabe**

Die Softwareendschalterüberwachung (SWE-Überwachung) wird dazu verwendet, die Soll- und Istposition einer Achse zu überwachen. Für jede Achse kann ein positiver (P-AXIS-00178) und ein negativer SWE (P-AXIS-00177) konfiguriert werden.

Die Positionen der SWE sind immer auf das Achskoordinatensystem bezogen.

### **Voraussetzung**

Die zu überwachende Achse muss referenziert sein (G74) oder P-AXIS-00014 muss konfiguriert sein..

### **Wirksamkeit**

Es wird zwischen sollwertseitiger und istwertseitiger SWE-Überwachung unterschieden:

- Die Sollpositionen werden auf exaktes Einhalten der SWE geprüft.
- Für die Istposition wird eine Toleranz zur Überwachung auf Überschreiten der SWE mit P-AXIS-00179 konfiguriert. Damit wird eine Fehlermeldung wegen geringfügigem Überschwingen vermieden.

Die sollwertseitige Endschalterüberwachung wird bereits bei der Bahnplanung durchgeführt.

In bestimmten Anwendungsfällen wird die Sollposition von Achsen durch Umstände (z.B. Getriebekopplung) beeinflusst, die bei der Bahnplanung nicht bekannt sind. Für diese Fälle kann daher mit P-AXIS-00520 und P-AXIS-00521 eine Überwachung der Positionssollwerte im Lageregler aktiviert werden.

Die Istpositionen werden grundsätzlich in der Lageregelung überwacht.

<span id="page-8-1"></span>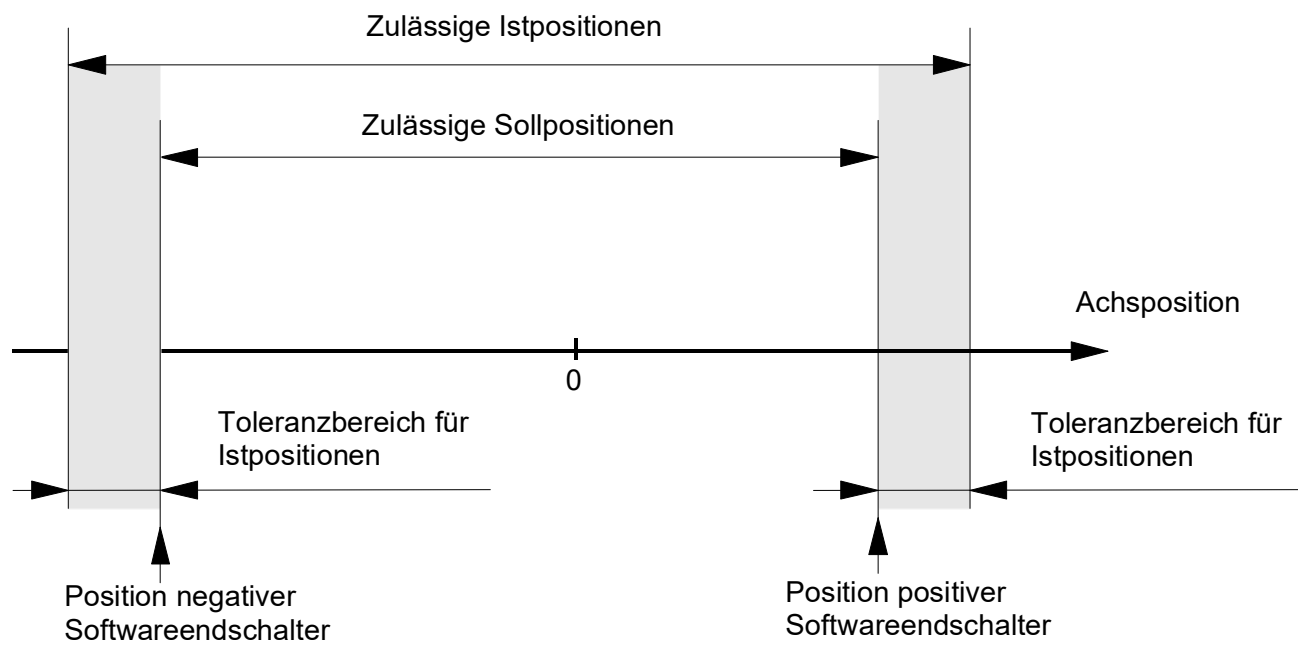

Abb. 1: Position und Wirksamkeit der Softwareendschalter

### **Aktivierung**

Die SWE-Überwachung der Soll- und Istpositionen einer Achse ist in allen zur Verfügung stehenden Betriebsarten aktiviert, sobald diese Achse referenziert ist.

Ab V3.1.3037.11 kann mit P-AXIS-00705 die SWE-Überwachung unabhängig von Achstyp und Achsmode aus- und eingeschaltet werden .

Die SWE-Überwachung der Soll- und Istpositionen ist nicht wirksam bei rotatorischen Achsen, die als Moduloachsen konfiguriert wurden.

### **VORSICHT**

Falsch konfigurierte SWE-Positionen können zu Personen- und Maschinenschäden führen

### **GEFAHR**

Beim Betrieb der Achse ohne Hardwareendschalter erhöht sich die Gefahr für Personen- und Maschinenschäden deutlich.

### **Warnungen, Fehler und Reaktionen**

### **Automatikbetrieb oder Handsatz, Achse referenziert**

- Fehlermeldung P-ERR-120002 oder P-ERR-120003: Durch einen NC-Satz wird eine Sollposition berechnet, die einen SWE überschreitet.
- 1. Die Interpolation wird gestoppt.
- 2. Das NC-Programm wird an dieser Stelle abgebrochen und die Bewegung der beteiligten Achsen angehalten.
- 3. Dieser NC-Satz wird nicht ausgeführt, die Sollkontur nicht verletzt.
- $\Rightarrow$  Steuerung resetten.
	- Fehlermeldung P-ERR-70021 oder P-ERR-70022: Der Istwert der Achsposition überschreitet einen SWE.
- 1. Die Interpolation wird gestoppt.
- 2. Die betroffene Achse wird mit einem linearen Geschwindigkeitsprofil abgebremst. Die Sollkontur kann dabei verletzt werden, wenn mehrere Achsen an der Bewegung beteiligt waren.
- $\Rightarrow$  Steuerung resetten.

### **Handbetrieb (HB) mit referenzierter Achse (G200/G201)**

- Warnung P-ERR-50720: Beim Tippbetrieb (Continuous jog) wird ein SWE erreicht. Die Ausgabe der Warnung erfolgt nur bei entsprechend konfiguriertem P-MANU-00014.
- 1. Die Bewegung wird gestoppt.
- $\Rightarrow$  In den gültigen Bereich zurückfahren.
	- Warnung P-ERR-150008: Beim Jogbetrieb (Incremental jog) wird der Schritt nicht mehr ausgeführt der zu einer Überschreitung eines SWE führt.
- 1. Die Bewegung wird gestoppt.
- ð In den gültigen Bereich zurückfahren.

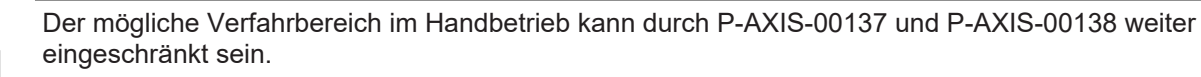

### **Handbetrieb (HB) mit nicht referenzierter Achse (G200/G201)**

Anstelle der SWE werden die HB-Offsetgrenzen (P-AXIS-00137 und P-AXIS-00138) verwendet.

- Warnung P-ERR-50720: Beim Tippbetrieb (Continuous jog) wird eine HB-Offsetgrenze erreicht. Die Ausgabe der Warnung erfolgt nur bei entsprechend konfiguriertem P-MANU-00014.
- 1. Die Bewegung wird gestoppt.
- $\Rightarrow$  In den gültigen Bereich zurückfahren.
	- Warnung P-ERR-150008: Beim Jogbetrieb (Incremental jog) wird der Schritt nicht mehr ausgeführt, der zu einer Überschreitung einer HB-Offsetgrenze führt.
- 1. Die Bewegung wird gestoppt.
- ð In den gültigen Bereich zurückfahren.

### **VORSICHT**

Bei inaktiver Überwachung der Offsetgrenzen erfolgt keine Bereichsüberwachung. Dadurch sind Maschinenschäden möglich.

### <span id="page-11-0"></span>**2.1 Anzeige von Verfahrbereichsbegrenzung**

Bei dem Parameter [P-CHAN-00489 \[](#page-18-3) $\blacktriangleright$  [19\]](#page-18-3) kann die Anzeige der Verfahrbereichsbegrenzung aktiviert werden. Diese transformiert die aktiven Softwareendschalter des Achskoordinatensystem (ACS) in das Programmierkoordinatensystem (PCS), um diese anzuzeigen.

Es werden hierbei alle Verschiebungen (z.B. Nullpunkt- oder Werkzeugverschiebungen) und kartesische Transformationen (#CS) beachtet. Für die Berücksichtigung von Spiegelungen muss zusätzlich P-CHAN-00434 aktiviert werden.

Für Achsen, die Bestandteil einer aktiven kinematischen Transformation sind, ist eine Anzeige der PCS-Grenzen nicht möglich.

# **Die Überwachung der Softwareendschalter erfolgt weiterhin auf ACS-Ebene.**

Die angezeigten PCS-Daten geben Aufschluss darüber, wo sich die Achse hinsichtlich der Softwarelage befindet und wie weit bis zu diesem noch gefahren werden kann, ohne die Softwareendlage zu erreichen. Dies gilt auch für den Handbetrieb.

Bei gesetztem Parameter [P-CHAN-00489 \[](#page-18-3)[}](#page-18-3) [19\]](#page-18-3) kann über die CNC-Objekte

- [Positive PCS limit \[](#page-23-1) $\blacktriangleright$  [24\]](#page-23-1)
- [Negative PCS limit \[](#page-23-2)> [24\]](#page-23-2)

die Verfahrbereichsbegrenzung im PCS angezeigt werden und die CNC-Objekte

- [Distance to positive PCS limit \[](#page-23-3) $\triangleright$  [24\]](#page-23-3)
- [Distance to negative PCS limt \[](#page-23-4) $\blacktriangleright$  [24\]](#page-23-4)

kann der Abstand zur jeweiligen Bereichsbegrenzung angezeigt werden.

### <span id="page-12-1"></span><span id="page-12-0"></span>**3 Programmierung**

### **3.1 Programmierung des negativen Softwareendschalters**

### **Negativer Softwareendschalter**

Der Befehl G98 setzt die negativen SWE in den programmierten Achsen.

- Bei aktivem **G90** wird der negative SWE absolut auf den programmierten Wert gesetzt.
- Bei aktivem G91 wird der programmierte Wert relativ zu P-AXIS-00177 addiert.

**G98** ist satzweise wirksam; die damit programmierten SWE sind satzübergreifend wirksam.

Die über G98 programmierten Positionen für die negativen SWE sind in den achsspezifischen Variablen V.A.-SWE.X, V.A.-SWE.Y, V.A.-SWE.Z, etc. abgelegt [PROG].

Die Variablen werden bei Reset, Betriebsartenwechsel und Achstausch mit dem Wert von P-AXIS-00177 der jeweiligen Achse vorbelegt.

### **Negativer Softwareendschalter**

#### **(Beispiel 1 – absolut)**

%swe\_abs.nc N110 G00 X0 Y0 G90 N120 G00 X20 Y30

(Setzt neg. SWE in X auf -100 und Y auf -200 )

N130 G98 X-100 Y-200

 $\left( \ldots \right)$ 

### **(Beispiel 2 – relativ)**

%swe\_rel.nc N110 G00 X0 Y0 G90 N120 G00 X20 Y30

#### (Verschiebung der neg. SWE in X um 10 und Y um 20 )

N130 G98 G91 X10 Y20

 $\left( \ldots \right)$ 

### **Warnungen, Fehler und Reaktionen**

- Warnung P-ERR-21648: Die Steuerung berechnet nach G98 eine Position für den negativen SWE, die kleiner ist als die durch P-AXIS-00177 definierte Position.
- 1. Die neue Position wird nicht übernommen.
- 2. P-AXIS-00177 bestimmt weiterhin den negativen SWE.
	- Fehlermeldung P-ERR-21649: Die Steuerung berechnet nach G98 eine Position für den negativen SWE, die gleich oder größer ist als die durch P-AXIS-00178 definierte Position.
- 3. Die neue Position wird nicht übernommen.
- $\Rightarrow$  Steuerung resetten.
	- Fehlermeldung P-ERR-70022: Die aktuelle Istposition der Achse ist nach G98 kleiner als der neue negative SWE.
- 1. Die Interpolation wird gestoppt.
- 2. Die neue Position des SWE wird übernommen.
- $\Rightarrow$  Steuerung resetten.
- $\Rightarrow$  In den gültigen Bereich fahren.

### <span id="page-14-0"></span>**3.2 Programmierung des positiven Softwareendschalters**

### **Positiver Softwareendschalter**

Der Befehl **G99** setzt die positiven SWE in den programmierten Achsen.

- Bei aktivem G90 wird der positive SWE absolut auf den programmierten Wert gesetzt.
- Bei aktivem G91 wird der programmierte Wert relativ zu P-AXIS-00178 addiert.

**G99** ist satzweise wirksam; die damit programmierten SWE sind satzübergreifend wirksam.

Die über G99 programmierten Positionen für die positiven SWE sind in den achsspezifischen Variablen V.A.+SWE.X, V.A.+SWE.Y, V.A.+SWE.Z, etc. abgelegt [PROG].

Die Variablen werden bei Reset, Betriebsartenwechsel und Achstausch mit dem Wert von P-AXIS-00178 der jeweiligen Achse vorbelegt.

#### **Positiver Softwareendschalter**

#### **(Beispiel 1 – absolut)**

%swe\_abs.nc N110 G00 X0 Y0 G90 N120 G00 X20 Y30

(Setzt pos. SWE in X auf 100 und Y auf 200 )

N130 G99 X100 Y200

 $($  .... )

#### **(Beispiel 2 – relativ)**

%swe\_rel.nc N110 G00 X0 Y0 G90 N120 G00 X20 Y30

### (Verschiebung der pos. SWE in X um -10 und Y um -20 )

N130 G99 G91 X-10 Y-20

 $\left( \ldots \right)$ 

### **Warnungen, Fehler und Reaktionen**

- Warnung P-ERR-21650: Die Steuerung berechnet nach G99 eine Position für den positiven SWE, die größer ist als die durch P-AXIS-00178 definierte Position.
- 1. Die neue Position wird nicht übernommen.
- 2. P-AXIS-00178 bestimmt weiterhin den positiven SWE.
	- Fehlermeldung P-ERR-21878: Die Steuerung berechnet nach G99 eine Position für den positiven SWE, die gleich oder kleiner ist als die durch P-AXIS-00177 definierte Position.
- 3. Die neue Position wird nicht übernommen.
	- Fehlermeldung P-ERR-70021: Die aktuelle Istposition der Achse ist nach G99 größer als der neue positive SWE.
- 4. Die Interpolation wird gestoppt.
- 5. Die neue Position des SWE wird übernommen.
- $\Rightarrow$  Steuerung resetten.
- $\Rightarrow$  In den gültigen Bereich fahren.

### <span id="page-16-0"></span>**3.3 Ergänzungen zu G98 und G99**

Ab dem Versionsstand V3.1.3077.0 können die Endschalterpositionen bezogen auf die in der Achsparameterliste angegebenen Grenzwerte mit G98 und G99 auch **erweitert** werden. Dadurch ist es möglich, innerhalb eines NC Programms temporär auf einen erweiterten Bereich und zurück zu wechseln. Der positive Grenzwert muss weiterhin grösser als der negative Grenzwert sein. Beim nächsten gestarteten NC-Programm oder nach einem CNC-Reset gelten wieder die konfigurierten Standardwerte.

Es gilt somit im

- Automatikbetrieb: Mit Programmierung von G98/G99 vor der Verfahrbewegung kann der begrenzte Bereich gegenüber der konfigurierten Einstellung auch vergrößert werden.
- Handbetrieb: Mit Programmierung von G98/G99 vor der Aktivierung des Handbetriebs kann der begrenzte Bereich gegenüber der konfigurierten Einstellung erweitert werden:
	- Relative Offsetlimits P-AXIS-00137 und P-AXIS-00138. Die neue Begrenzung wirkt sofort mit Aktivierung des Handbetriebs.
	- Absolute Offsetlimits P-AXIS-00492 und P-AXIS-00493: Diese Werte sind wirksam, wenn sie in der Achsparameterliste !=0 eingetragen sind. Hierbei können sie maximal auf die konfigurierten Endschalterpositionen (P-AXIS-00177, P-AXIS-00178) eingestellt werden. Die Achse kann somit im Handbetrieb nicht über diese Grenzen hinaus verfahren werden, auch wenn über G98 und G99 die Grenzwerte erweitert wurden. Eine Anpassung dieser absoluten Handbetriebsgrenzen in Richtung der neuen Endschalterpositionen ist aber über CNC-Objekte möglich.

Mit Parameter [P-CHAN-00498 \[](#page-19-1)[}](#page-19-1) [20\]](#page-19-1) (ab V3.1.3080.4) kann das Begrenzungsverhalten eingestellt werden. Bei gesetztem [P-CHAN-00498 \[](#page-19-1)[}](#page-19-1) [20\]](#page-19-1) ist ein Erweitern der Begrenzung nicht zulässig.

#### **Softwareendschalterbereich mit G98 und G99 vergrößern**

;Annahme: Softwareendschalter sind auf +- 200 in X, Y konfiguriert N10 G01 G90 X199 ... N100 G98 X-500 Y-500 ;neg. Softwareendschalter X und Y -> -500 N200 G99 X500 Y500 ;pos. Softwareendschalter X und Y -> +500 N300 G01 X450 Y450 ;Fahren im erweiterten Bereich ... N400 G01 X100 Y100 ;zurück in eingeschränkten Bereich  $N500$  G98 X-200 Y-200 ;neg. Softwareendschalter X und Y -> -200 N600 G99 X200 Y200 ;pos. Softwareendschalter X und Y -> 200 ...

## <span id="page-18-1"></span><span id="page-18-0"></span>**4 Parameter**

### **4.1 Übersicht der Parameter**

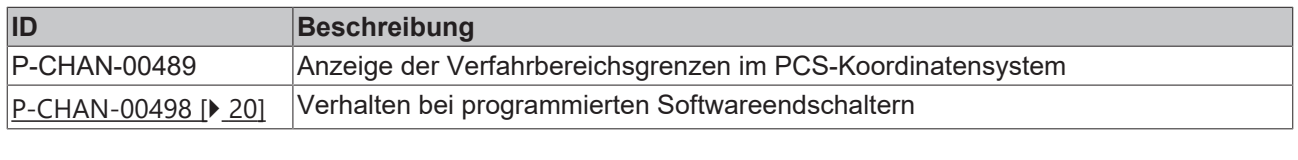

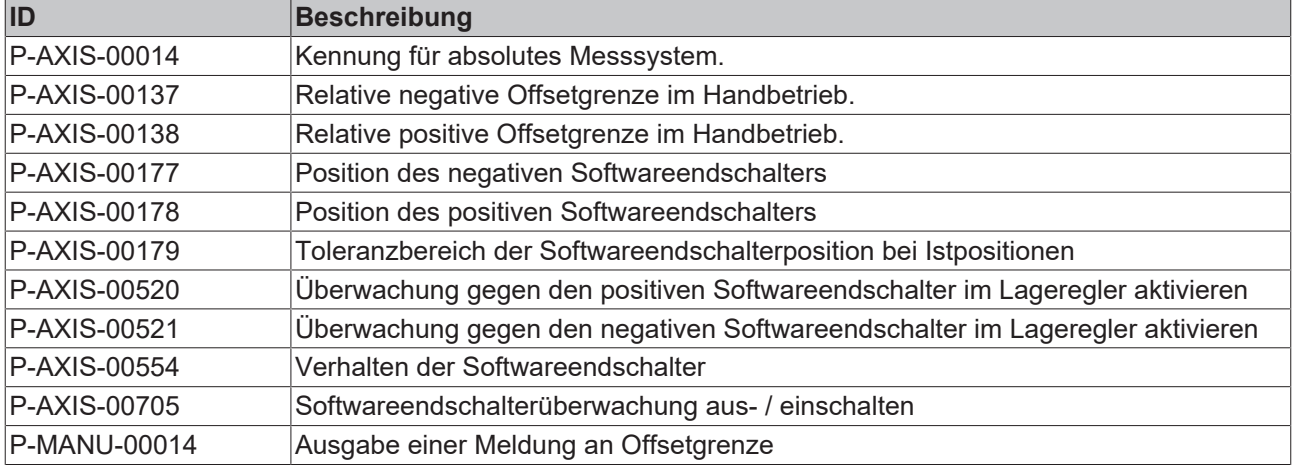

### <span id="page-18-2"></span>**4.2 Kanalparameter**

<span id="page-18-4"></span><span id="page-18-3"></span>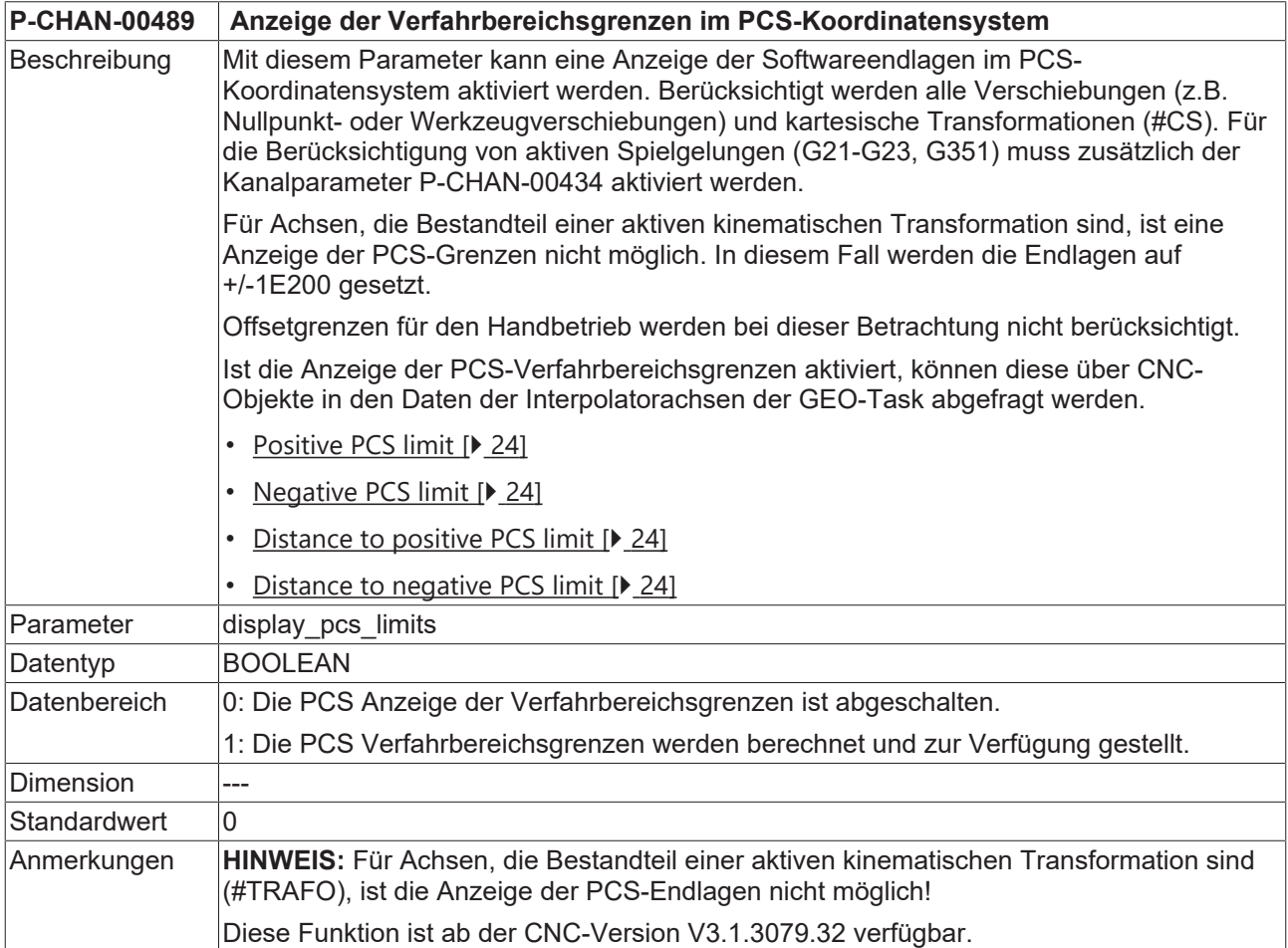

### **BECKHOFF**

<span id="page-19-5"></span><span id="page-19-1"></span>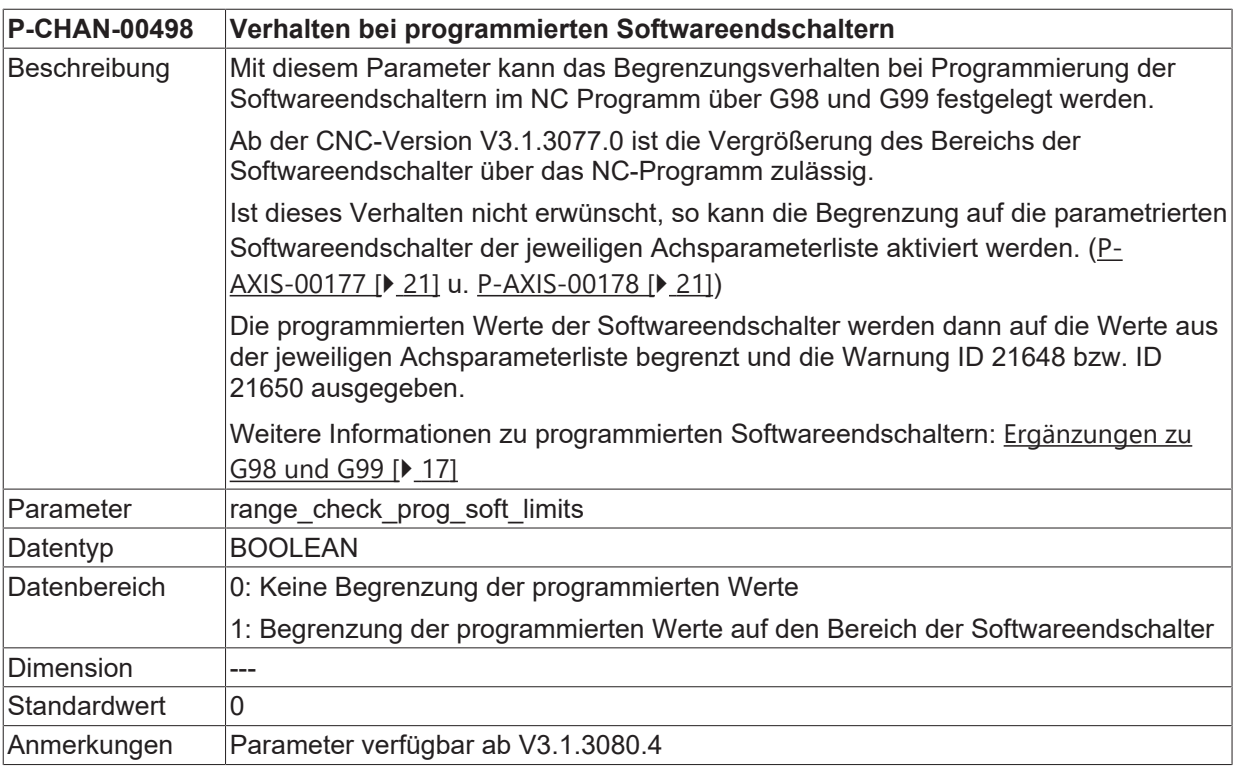

### <span id="page-19-0"></span>**4.3 Achsparameter**

<span id="page-19-2"></span>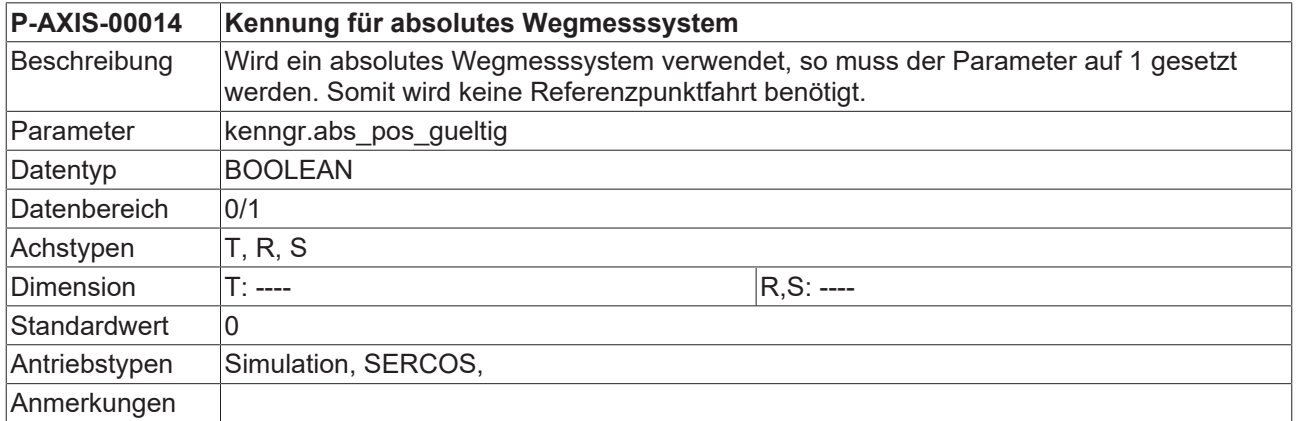

<span id="page-19-3"></span>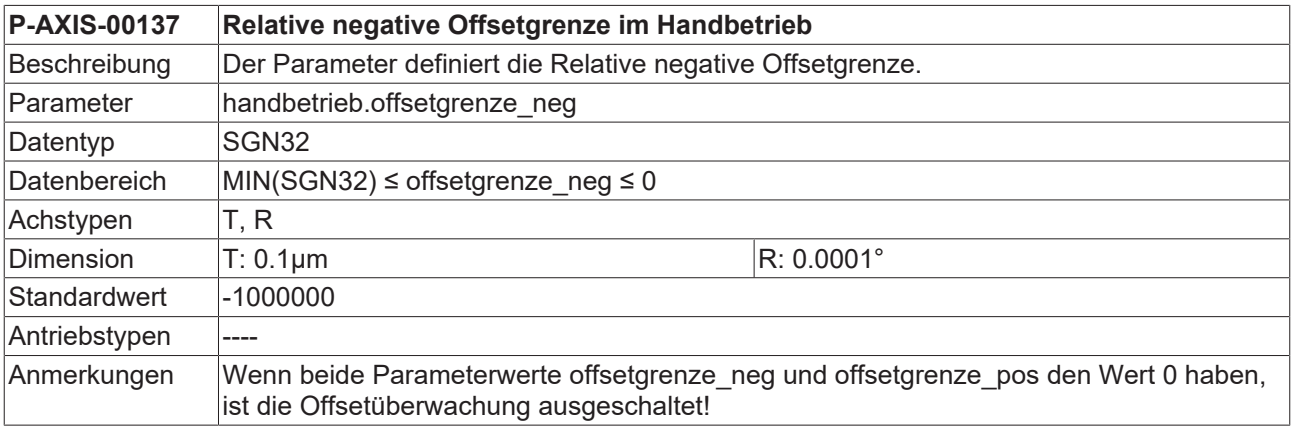

<span id="page-19-4"></span>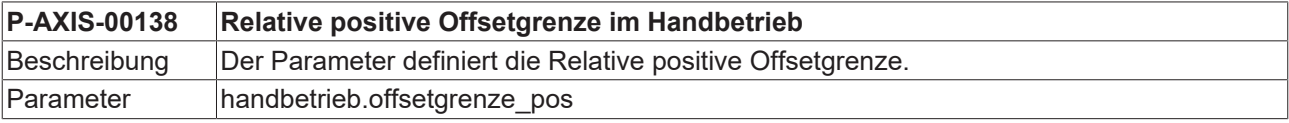

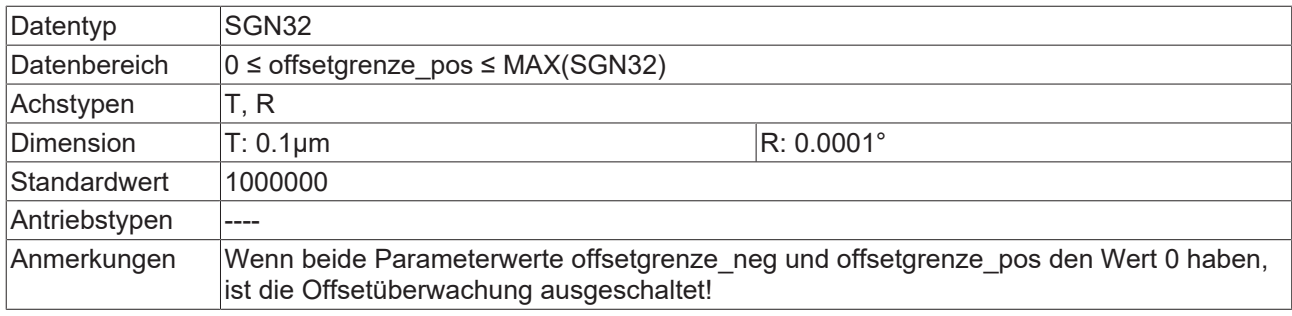

<span id="page-20-2"></span><span id="page-20-0"></span>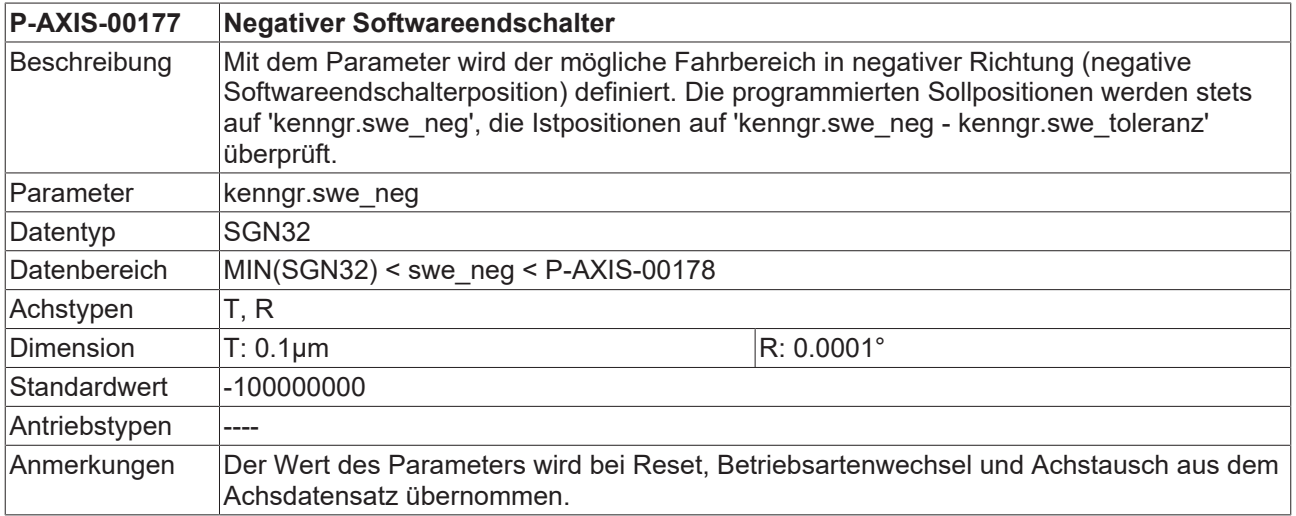

<span id="page-20-3"></span><span id="page-20-1"></span>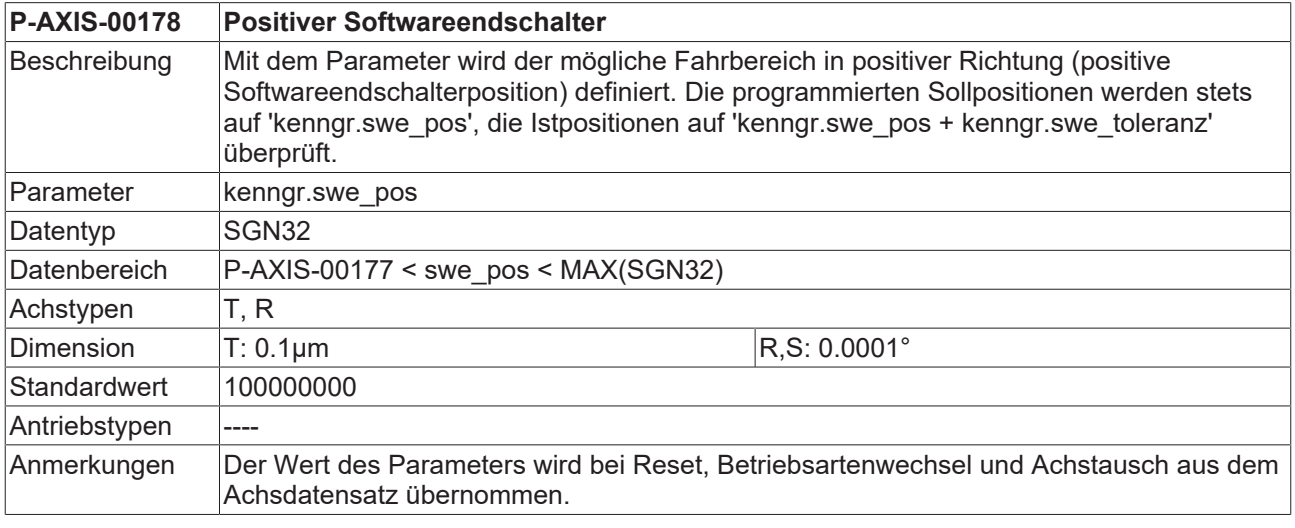

<span id="page-20-4"></span>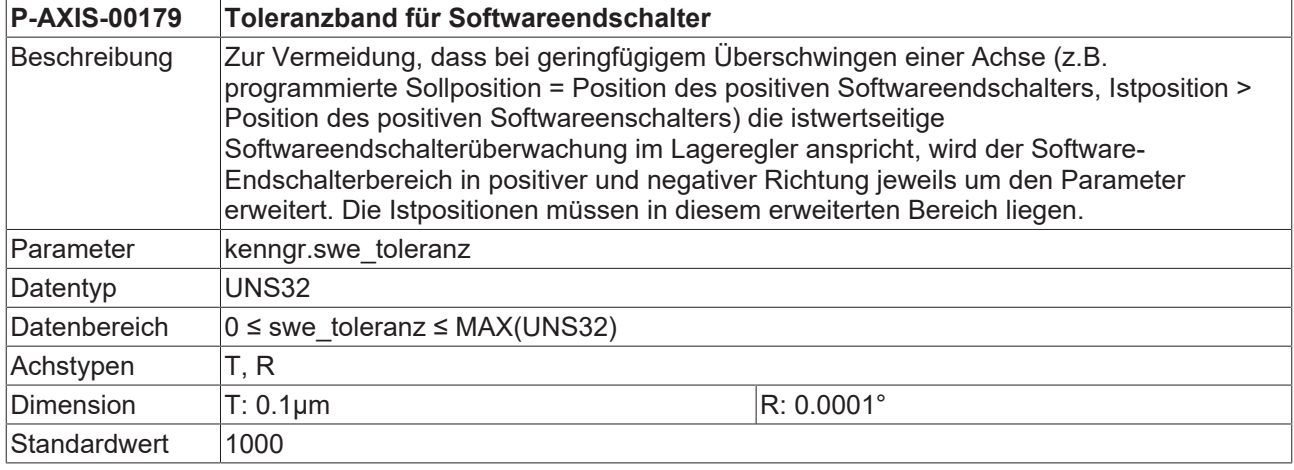

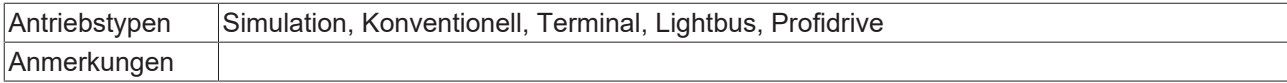

<span id="page-21-0"></span>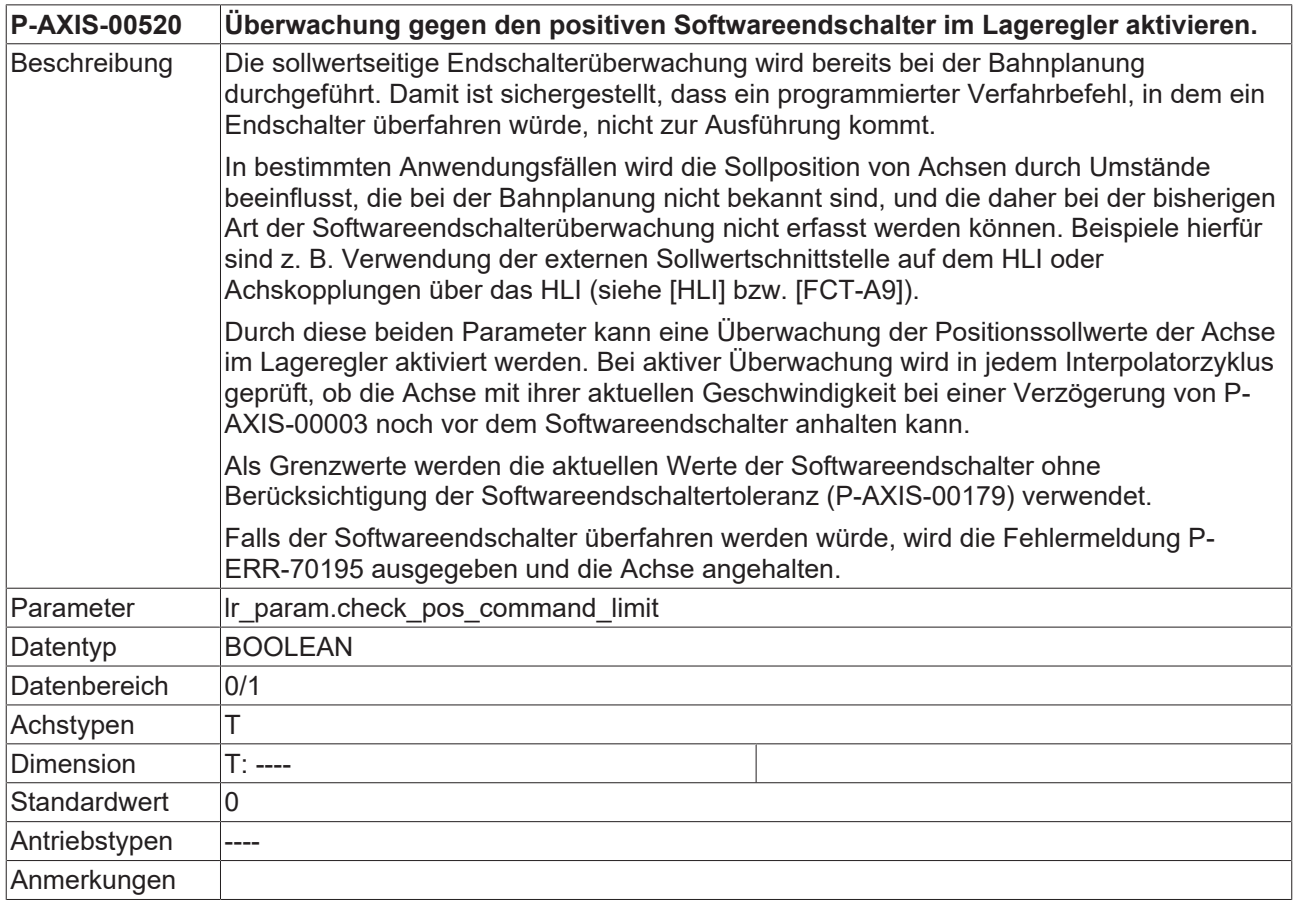

<span id="page-21-1"></span>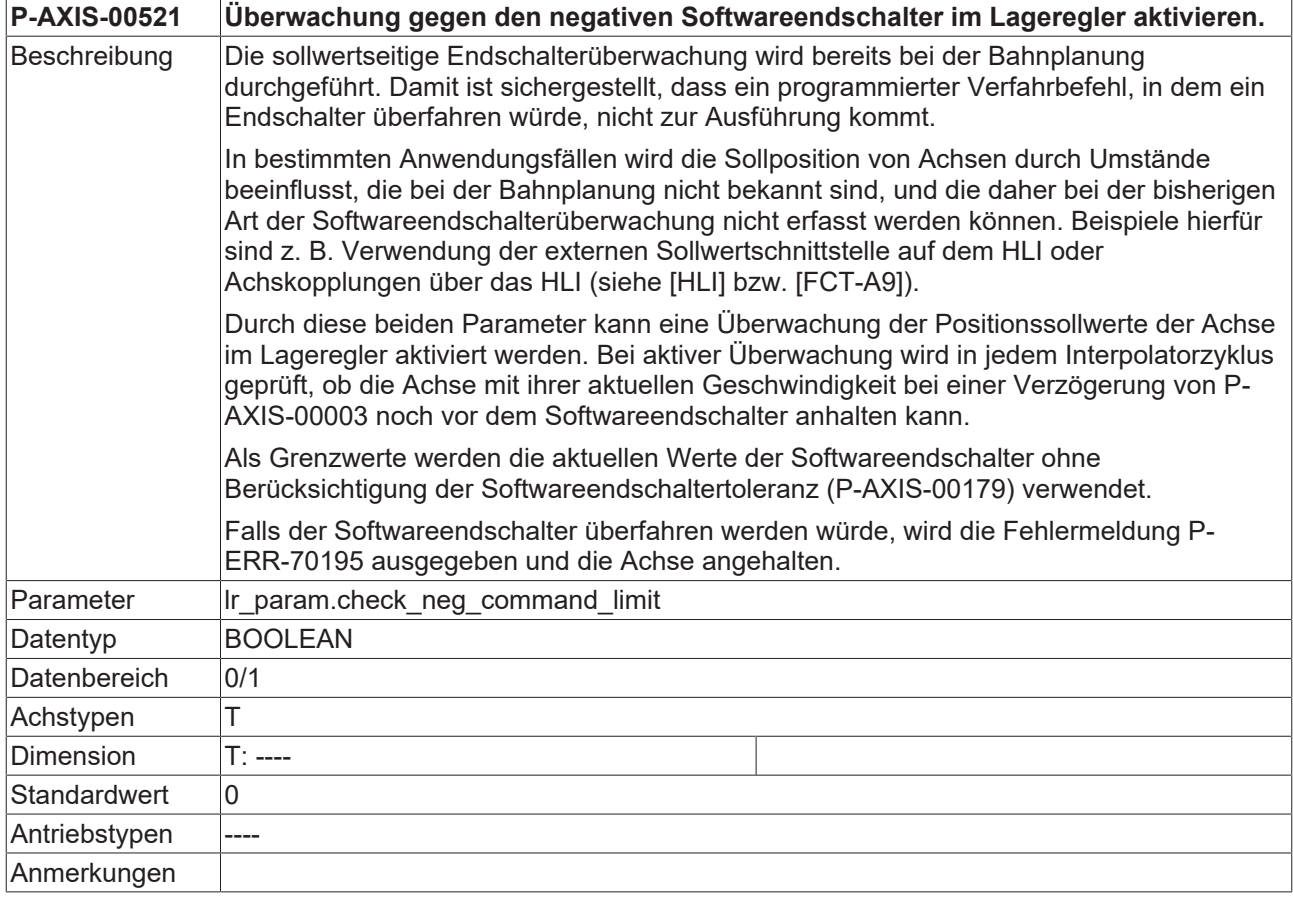

<span id="page-22-1"></span>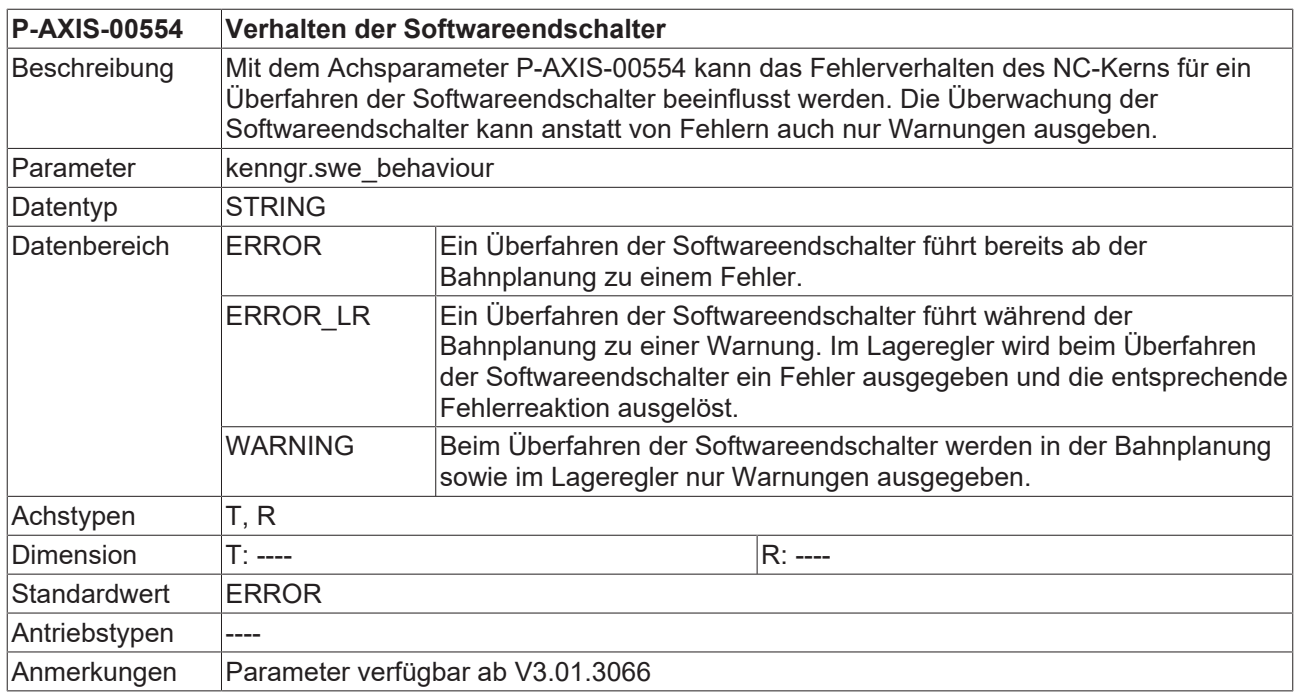

<span id="page-22-2"></span>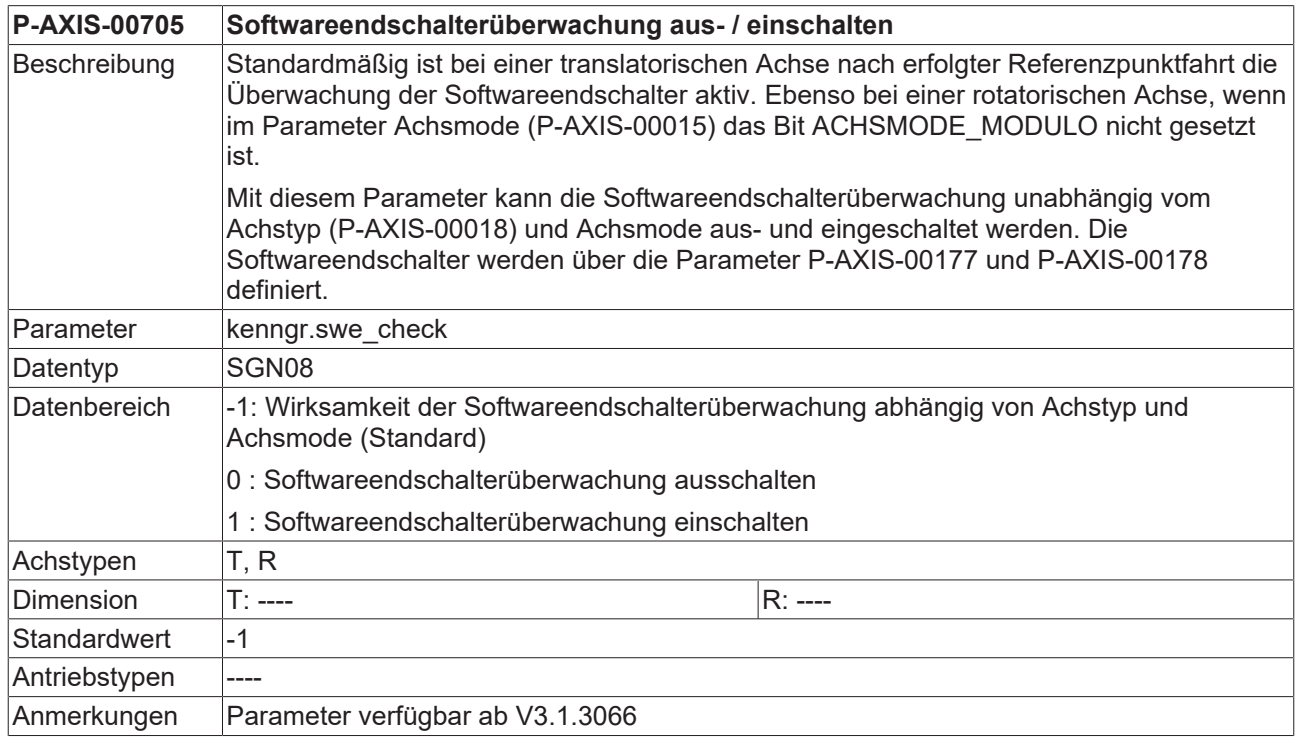

### <span id="page-22-0"></span>**4.4 Handbetriebsparameter**

<span id="page-22-3"></span>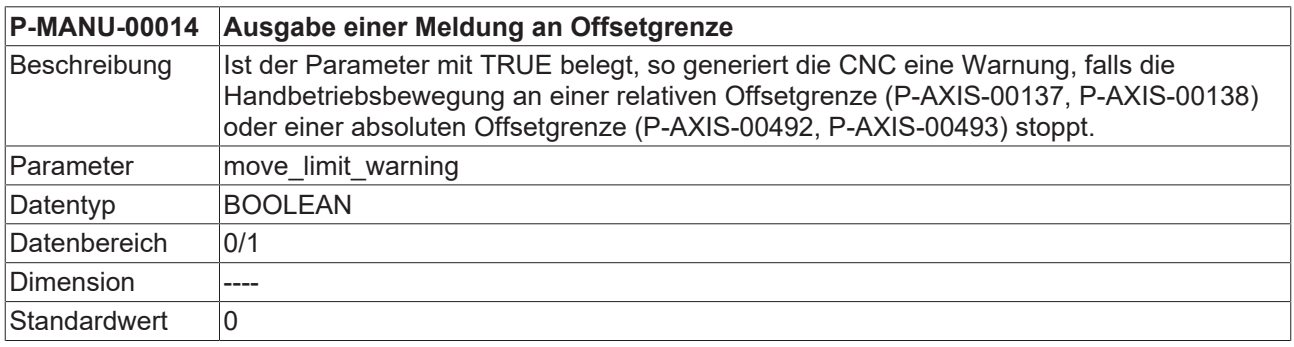

<span id="page-23-0"></span>Anmerkungen Der Parameter ist verfügbar ab der CNC-Version **2.11.2804.12**

### **4.5 CNC-Objekte**

<span id="page-23-1"></span>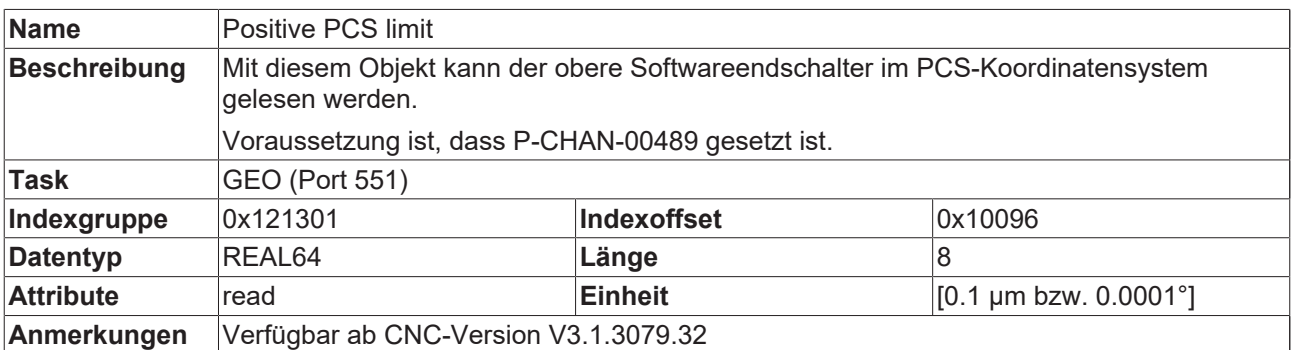

<span id="page-23-2"></span>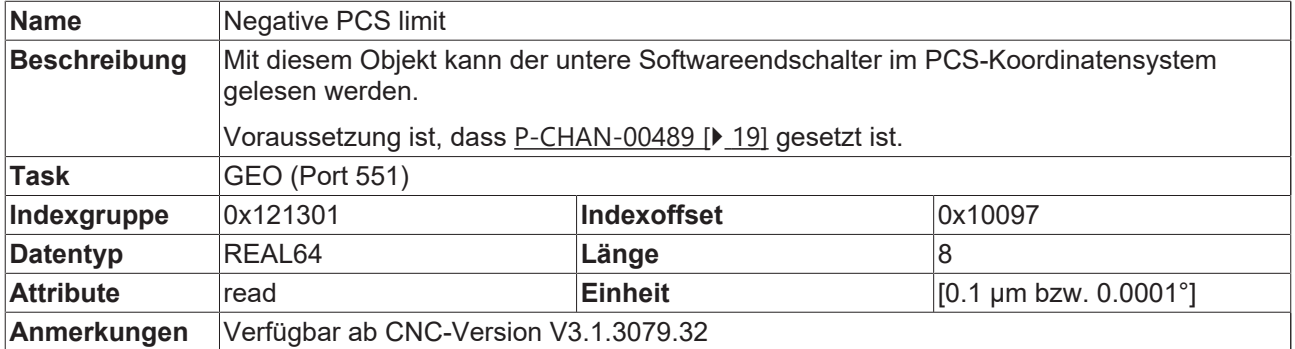

<span id="page-23-3"></span>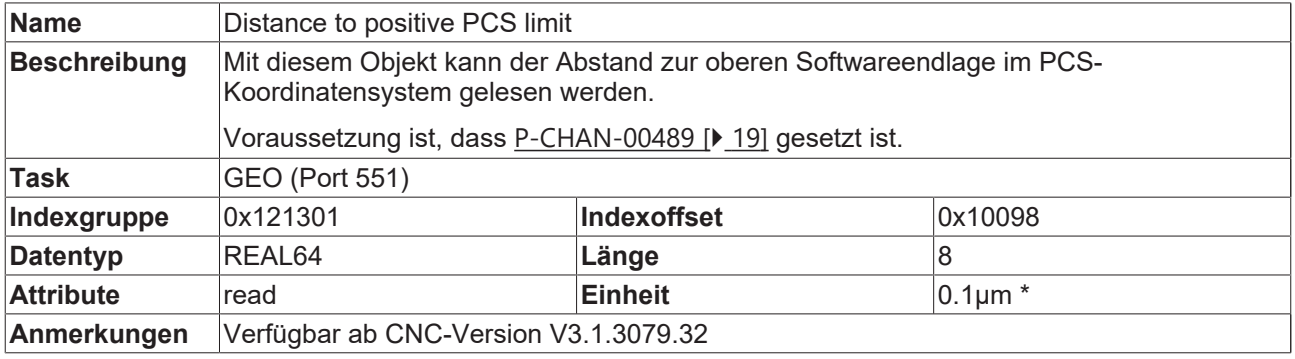

<span id="page-23-4"></span>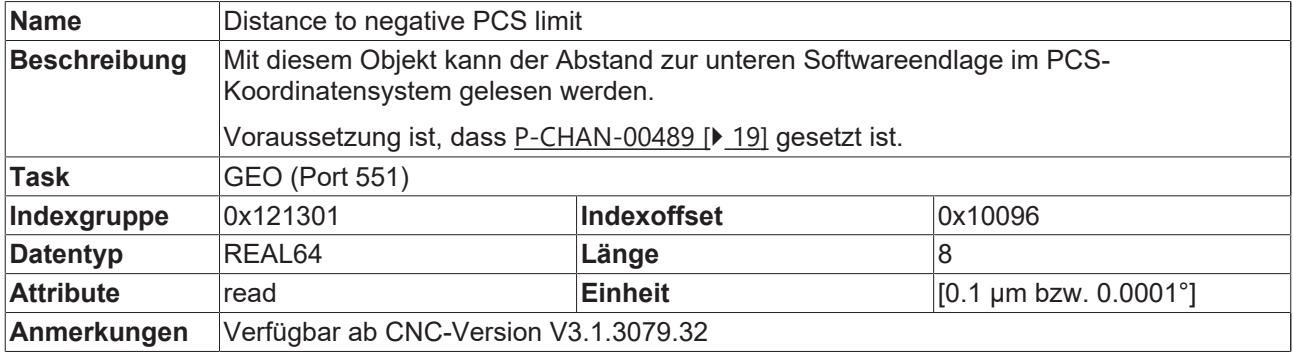

### <span id="page-24-0"></span>**5 Support und Service**

Beckhoff und seine weltweiten Partnerfirmen bieten einen umfassenden Support und Service, der eine schnelle und kompetente Unterstützung bei allen Fragen zu Beckhoff Produkten und Systemlösungen zur Verfügung stellt.

### **Downloadfinder**

Unser [Downloadfinder](https://www.beckhoff.com/de-de/support/downloadfinder/index-2.html) beinhaltet alle Dateien, die wir Ihnen zum Herunterladen anbieten. Sie finden dort Applikationsberichte, technische Dokumentationen, technische Zeichnungen, Konfigurationsdateien und vieles mehr.

Die Downloads sind in verschiedenen Formaten erhältlich.

### **Beckhoff Niederlassungen und Vertretungen**

Wenden Sie sich bitte an Ihre Beckhoff Niederlassung oder Ihre Vertretung für den [lokalen Support und](https://www.beckhoff.de/support) [Service](https://www.beckhoff.de/support) zu Beckhoff Produkten!

Die Adressen der weltweiten Beckhoff Niederlassungen und Vertretungen entnehmen Sie bitte unserer Internetseite: [www.beckhoff.com](https://www.beckhoff.com/)

Dort finden Sie auch weitere Dokumentationen zu Beckhoff Komponenten.

### **Beckhoff Support**

Der Support bietet Ihnen einen umfangreichen technischen Support, der Sie nicht nur bei dem Einsatz einzelner Beckhoff Produkte, sondern auch bei weiteren umfassenden Dienstleistungen unterstützt:

- Support
- Planung, Programmierung und Inbetriebnahme komplexer Automatisierungssysteme
- umfangreiches Schulungsprogramm für Beckhoff Systemkomponenten

Hotline: +49 5246 963-157 E-Mail: support@beckhoff.com

### **Beckhoff Service**

Das Beckhoff Service-Center unterstützt Sie rund um den After-Sales-Service:

- Vor-Ort-Service
- Reparaturservice
- Ersatzteilservice
- Hotline-Service

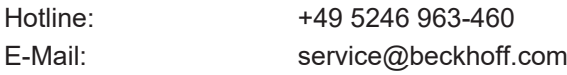

### **Beckhoff Unternehmenszentrale**

Beckhoff Automation GmbH & Co. KG

Hülshorstweg 20 33415 Verl Deutschland

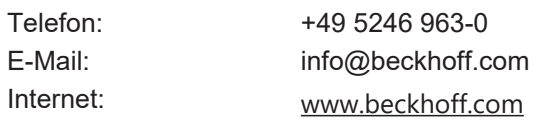

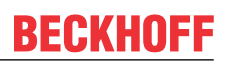

## <span id="page-25-0"></span>**Stichwortverzeichnis**

### **P**

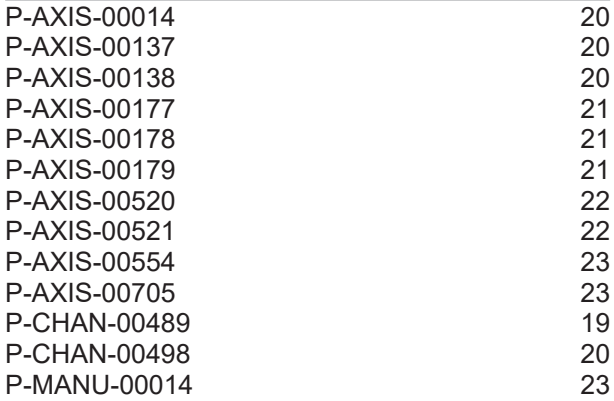

Mehr Informationen: [www.beckhoff.de/TF5200](https://www.beckhoff.de/TF5200)

Beckhoff Automation GmbH & Co. KG Hülshorstweg 20 33415 Verl **Deutschland** Telefon: +49 5246 9630 [info@beckhoff.com](mailto:info@beckhoff.de?subject=TF5200) [www.beckhoff.com](https://www.beckhoff.com)

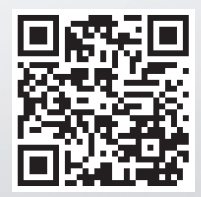